### **Kansei information processing for Design Support System**

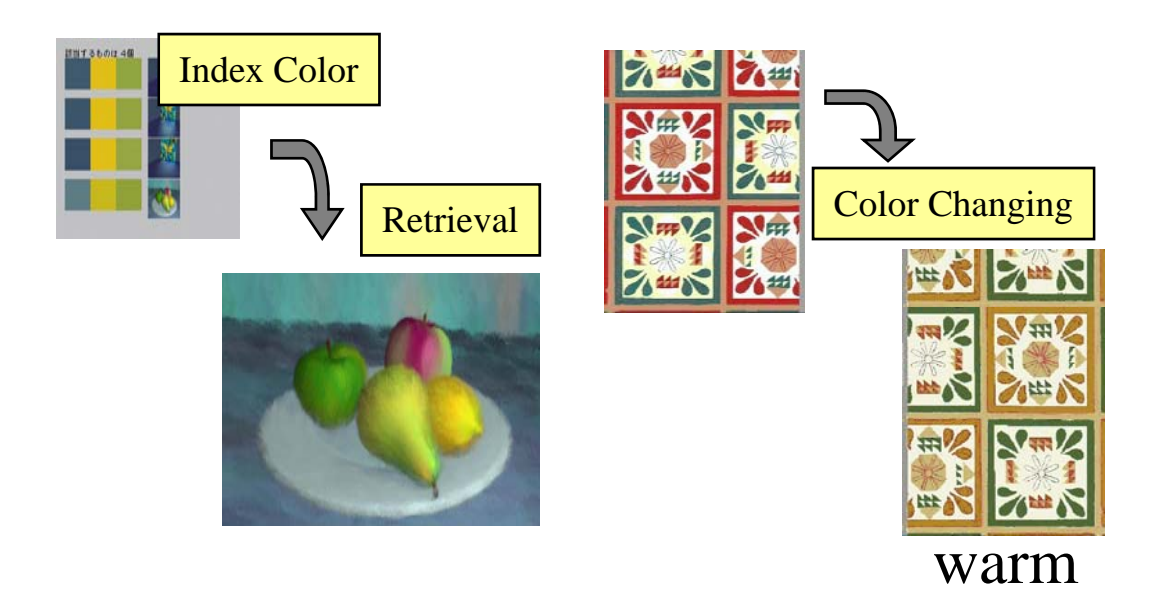

Tokyo University of Engineering KONDO Kuniohttp://www.teu.ac.jp/clab/kondo/

### **OutlineDesign Support System**

[1] Extraction of Index Color [2] Retrieval system using Index Color [3] Color Coordinate System [4] Changing a Color Scheme with Kansei Scales

### **Design Support System** A.Kuroda, K.Kondo:NICOGRAPH1993, pp.113-122

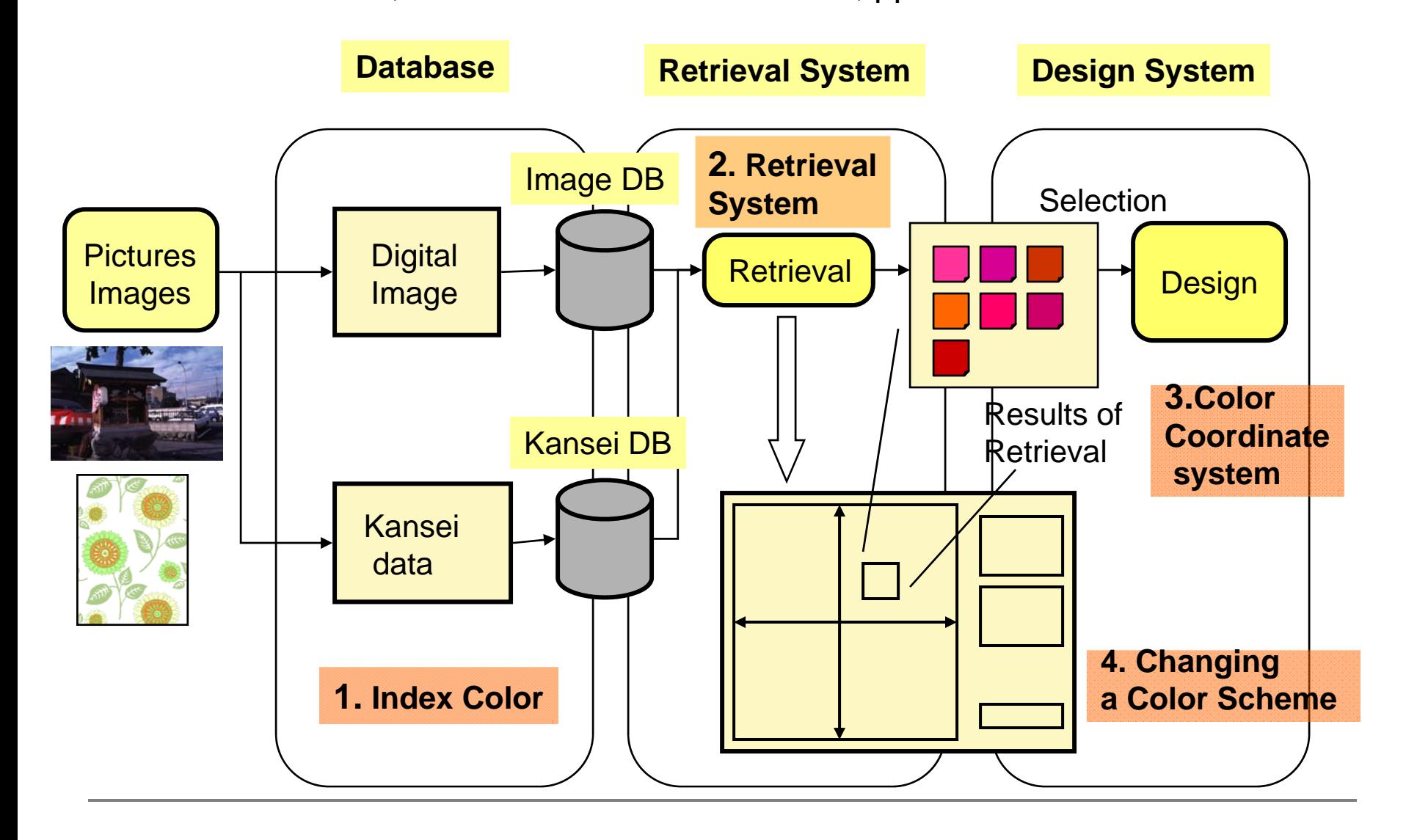

## **1 Extraction of Index Color**

## What is Index Color?

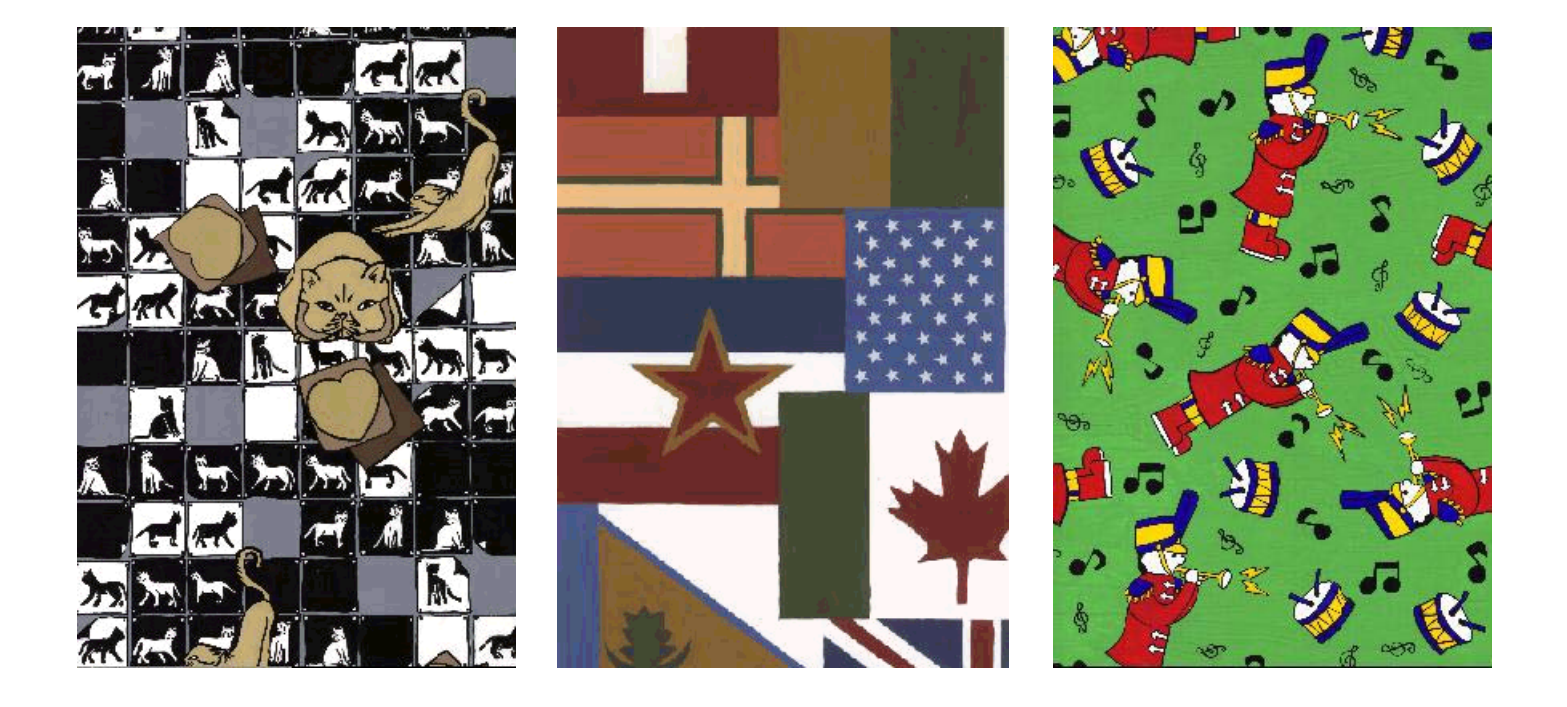

# **Pick out of Index Colors**

・Index Color (Morohara et al., 1994, 6th ICECGDG)

The index color is a combination of color that shows an impression of an image strongly.

- **Limitation of Used Color** 
	- $\Box$ Mixing near color of distance in L\*u\*v\* color space.
- **Pick out of Index Colors from Used Color** 
	- $\Box$  Selection of conspicuous colors
		- Г An Area of a color wide
		- **The Co** Eye-catching nature
		- Г The height of a contrast impression

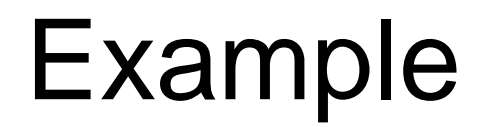

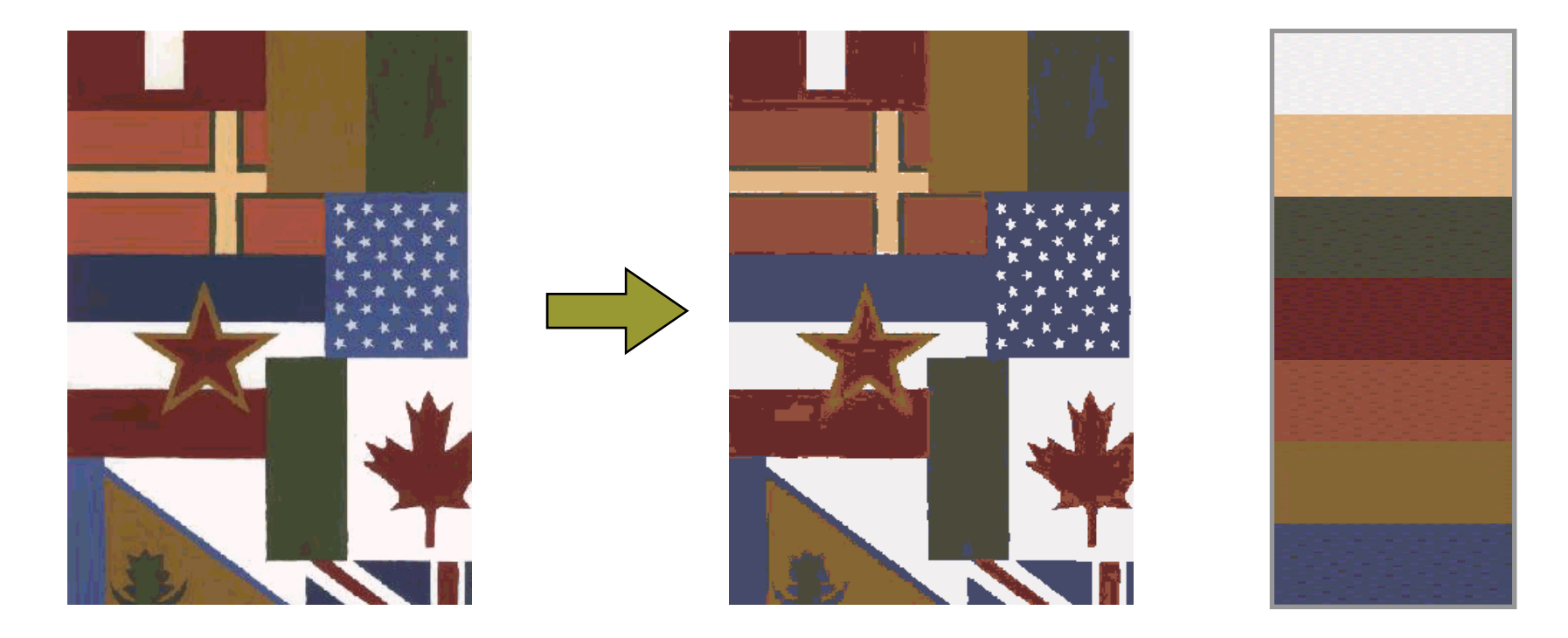

Number of Color 255

Extracted Color 7

# Example

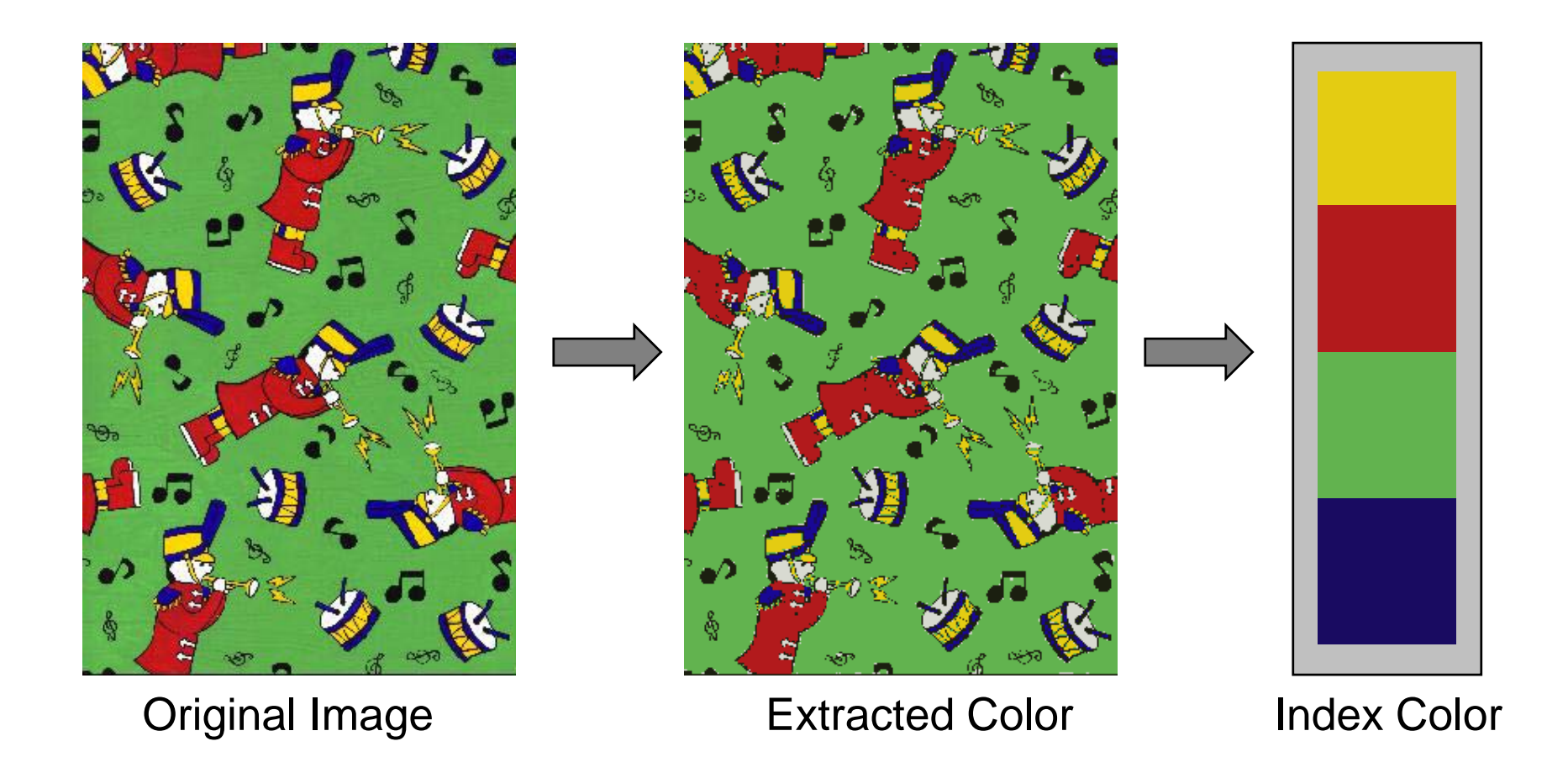

### 2 Retrieval System using Color Scheme

 $\circ$ 

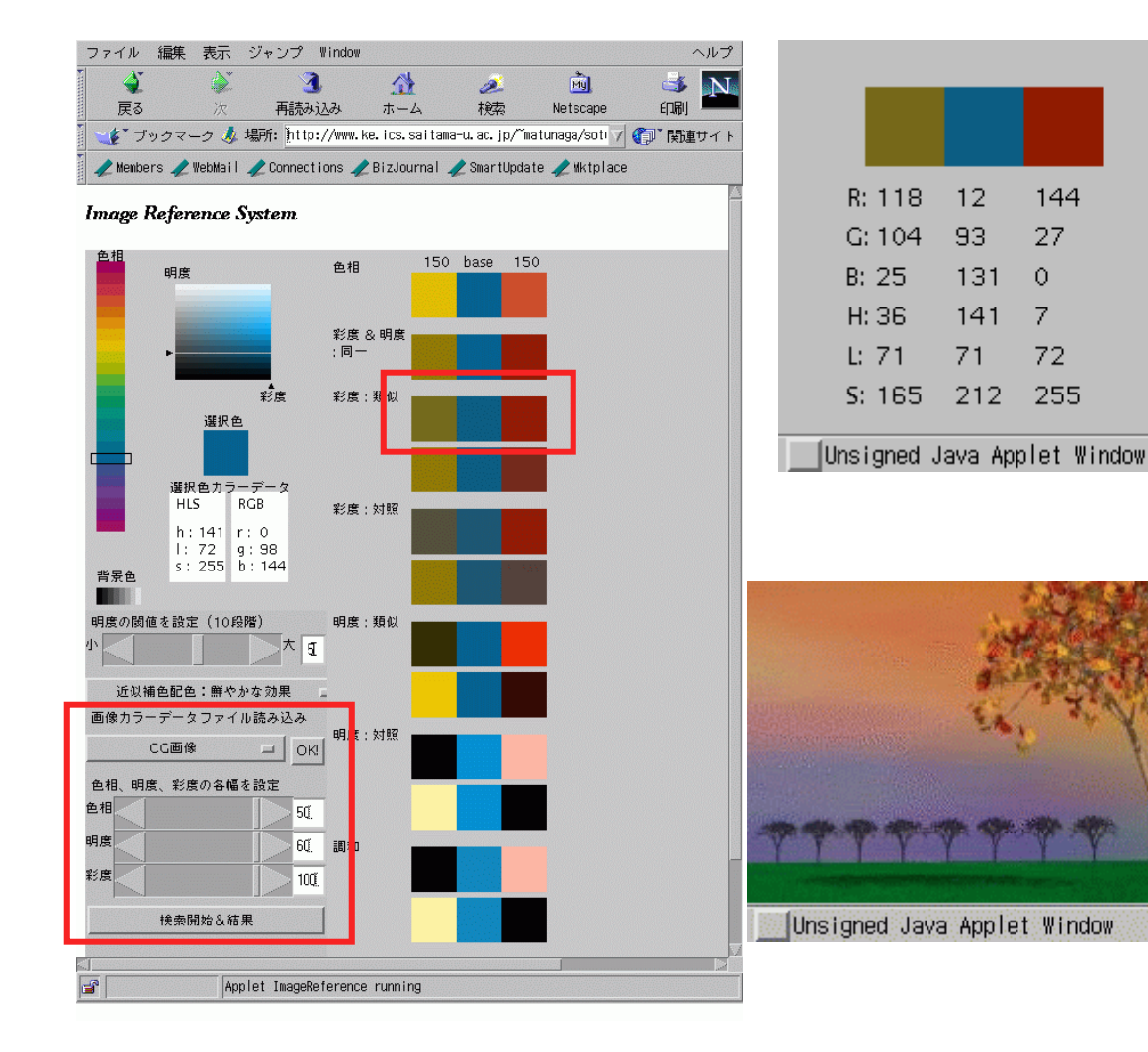

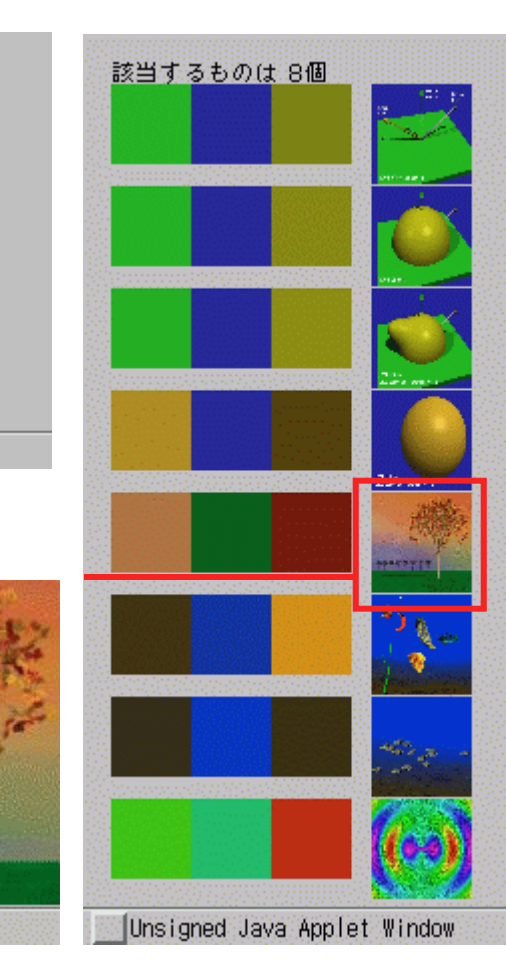

# Example

### Index Color

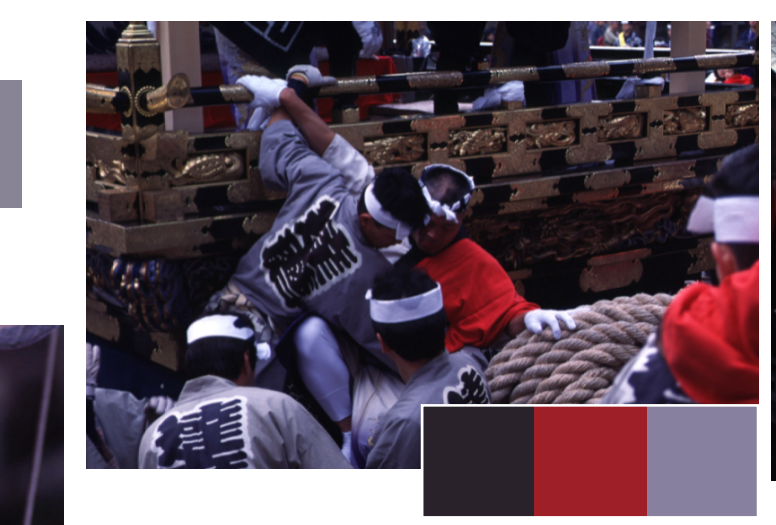

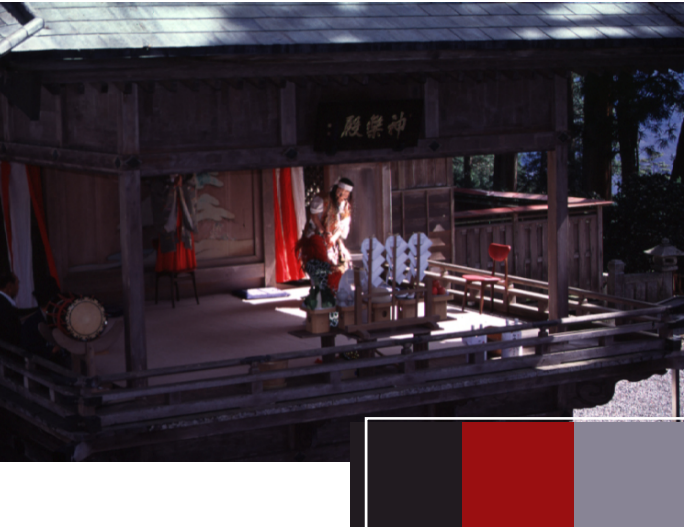

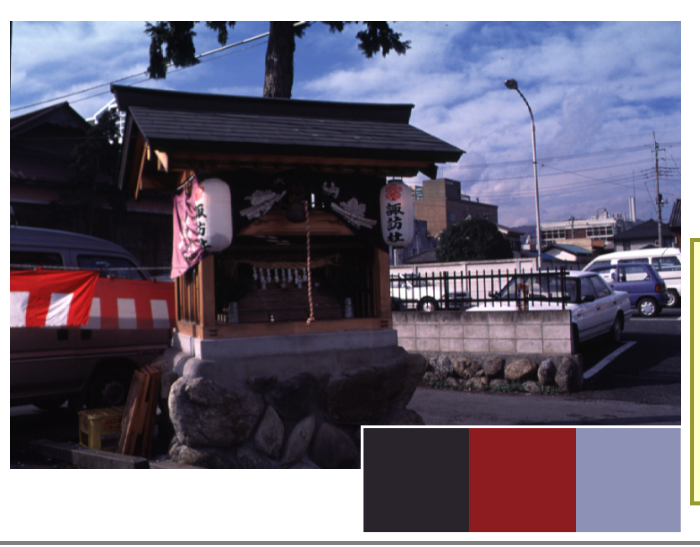

#### Image Database :

Chichibu Design Resource Saitama Industrial Technology Center

Number of Pictures 1294

### **3. Color Coordinate System**

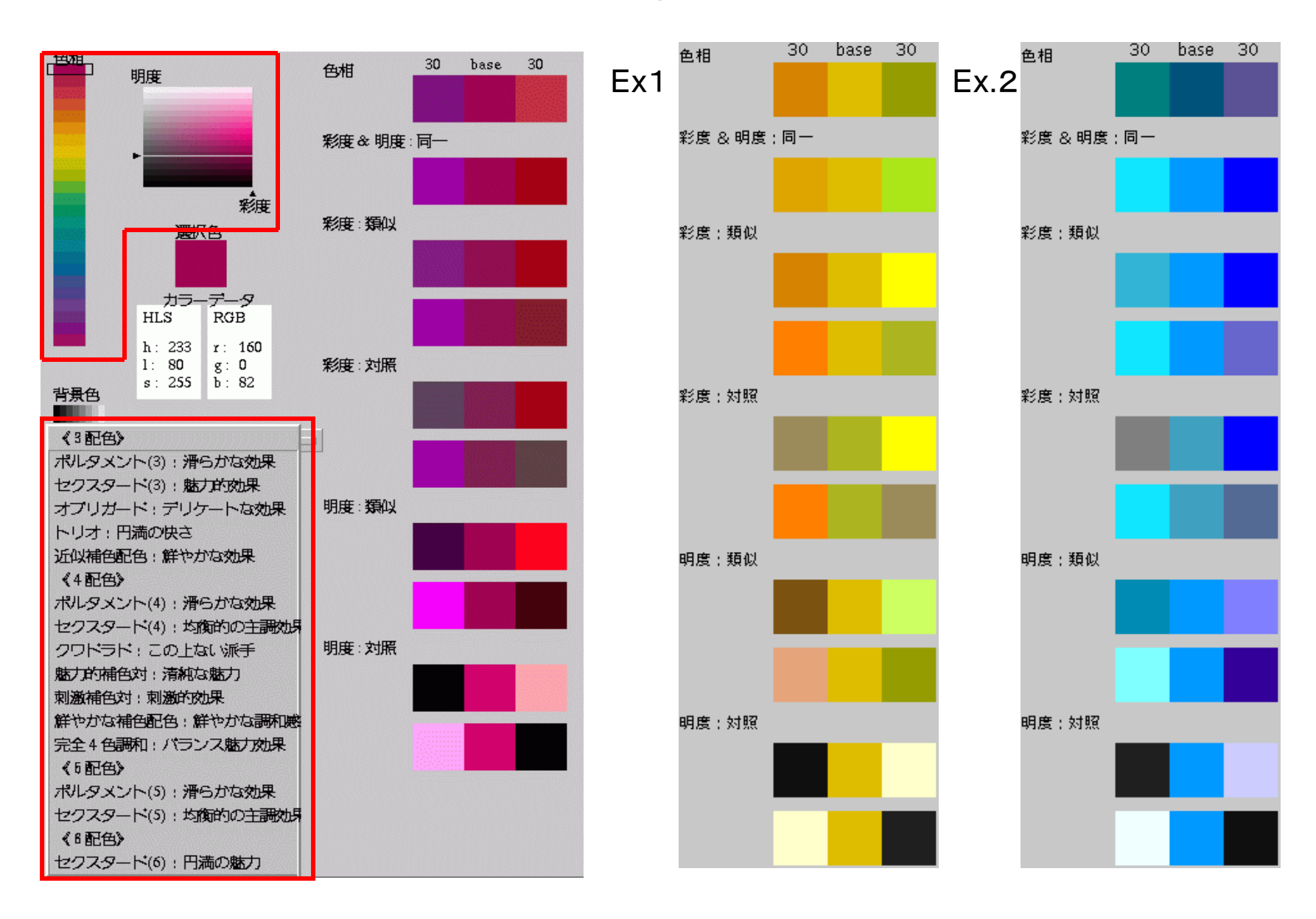

## Example of Design Work

Original Image **Example1** Example 2 Selected ColorSelected Color

## Example of Design Work

Selected Color :

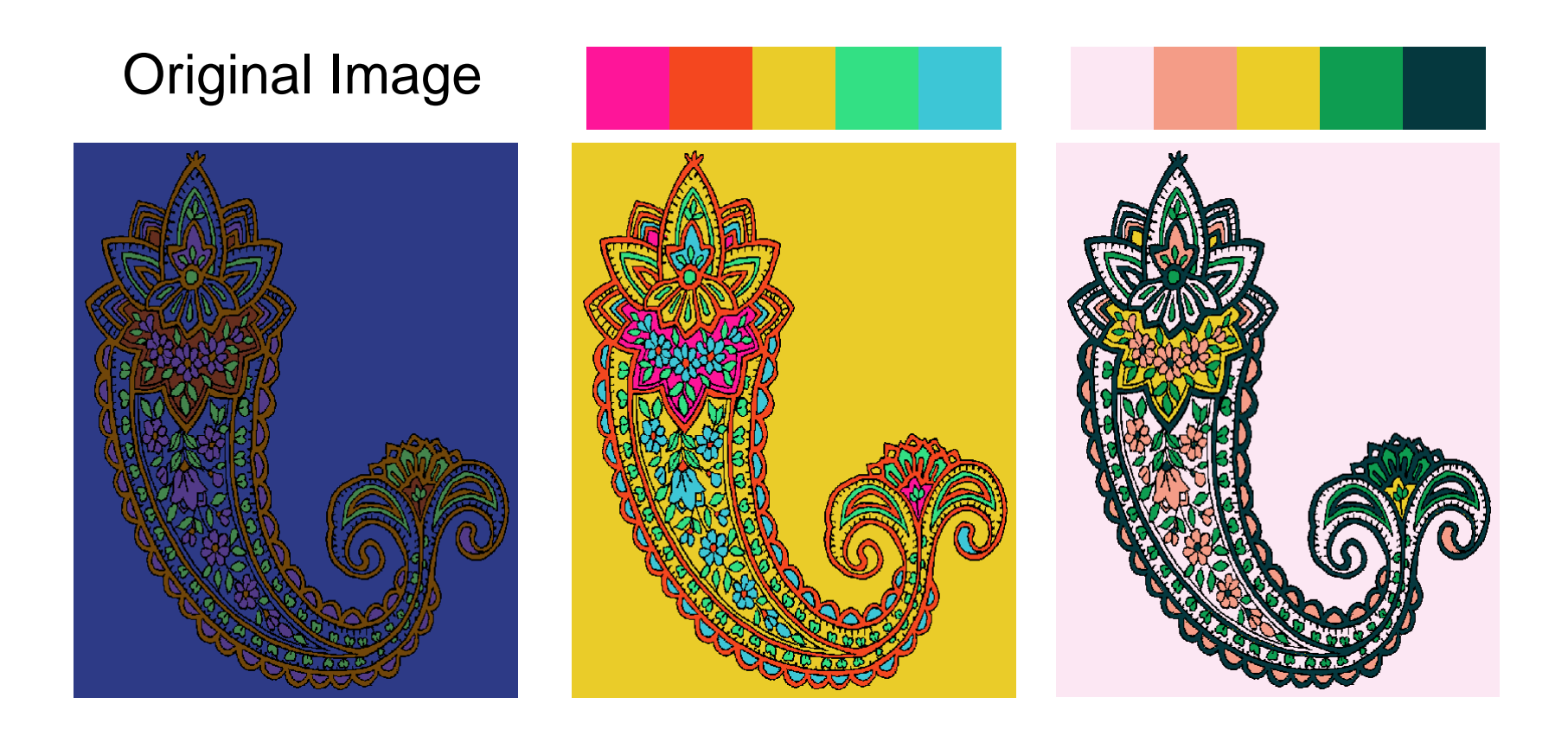

## 4. Outline of Changing a Color Scheme

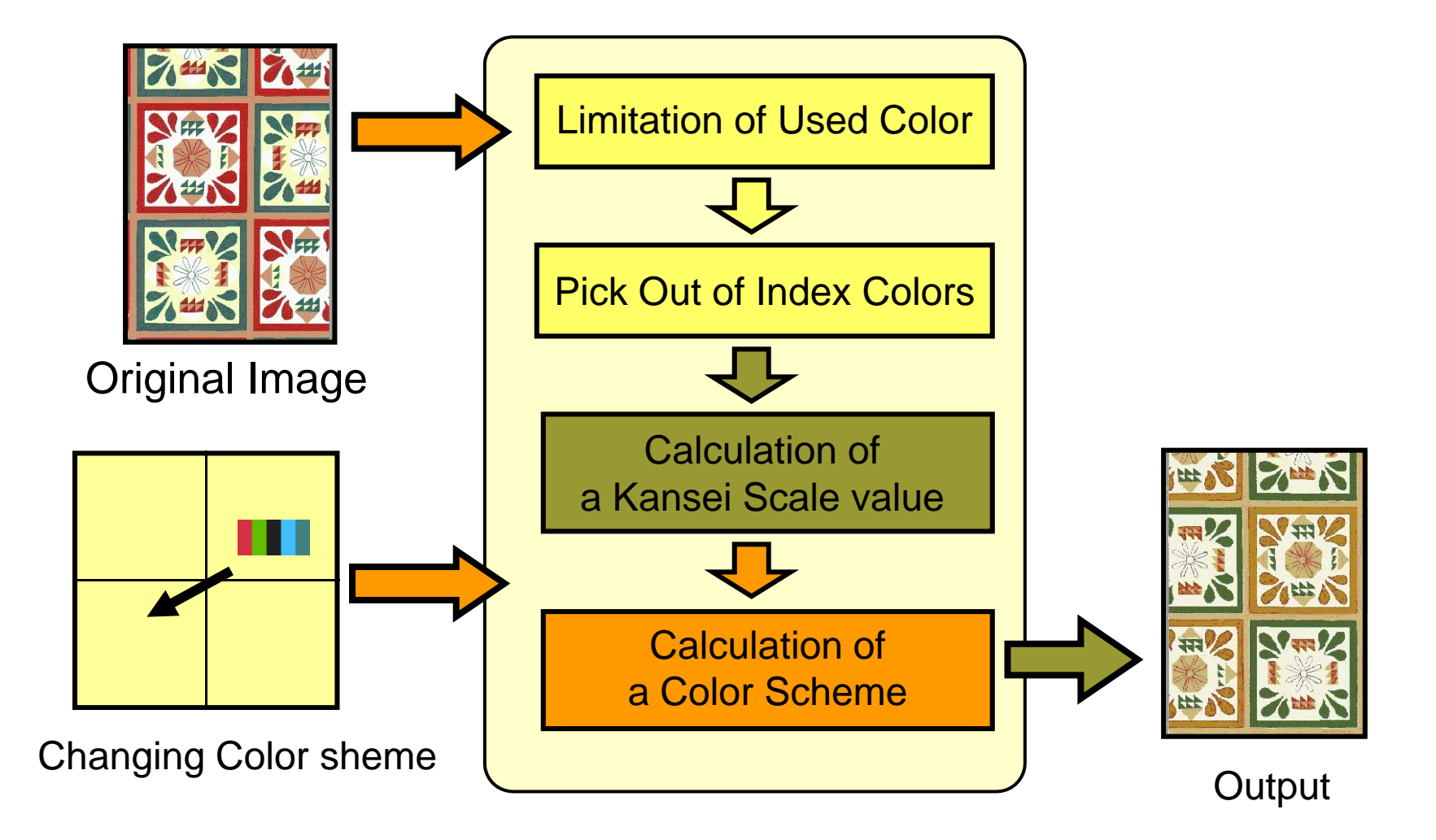

#### A Method of Changing a Color Scheme with Kansei Scales H.Yamazaki,K.Kondo,Journal of Geometry and Graphics, Vol3,No,1,pp.77- 84,1999

JAVA Applet that used method of changing a color scheme

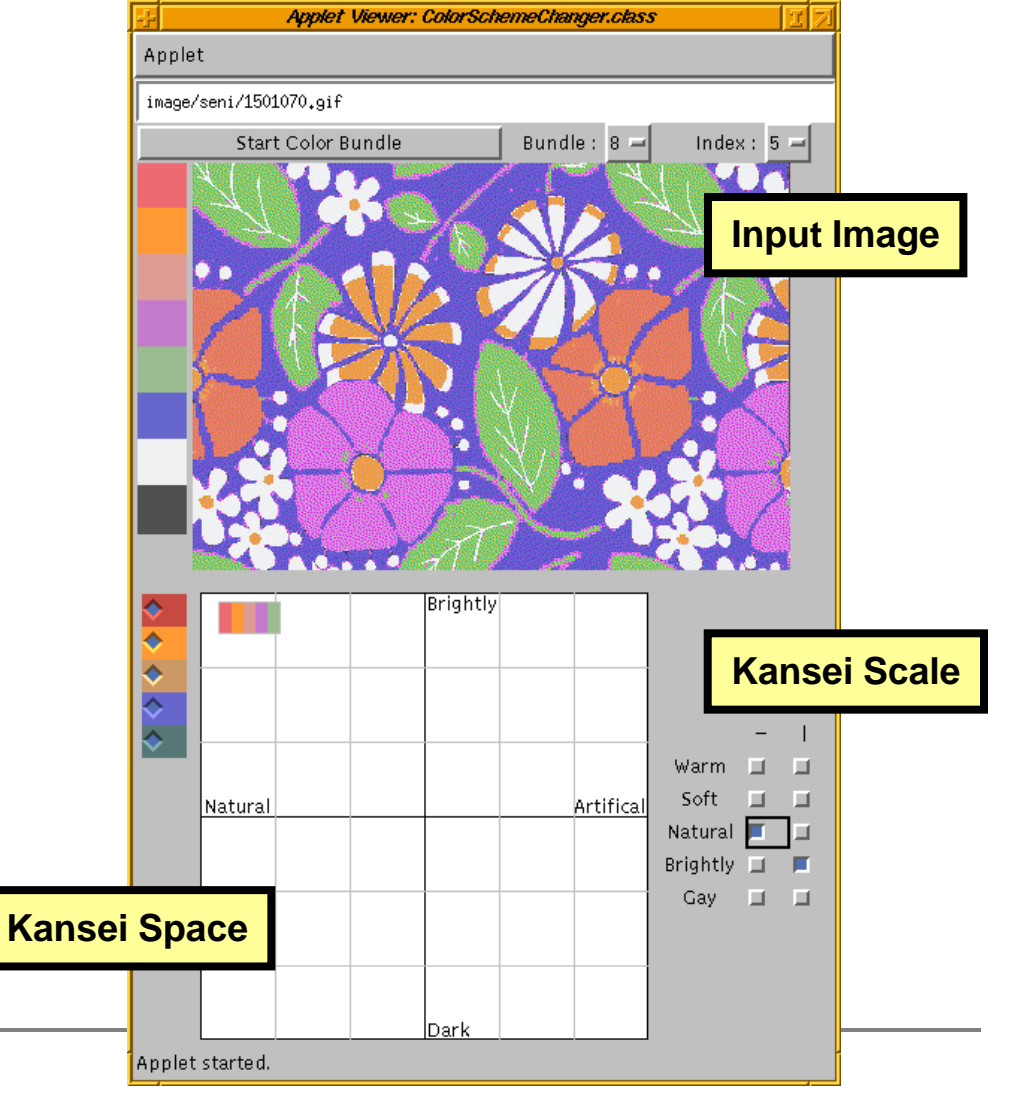

### Example of Changing Color Scheme 1

**BAR** 

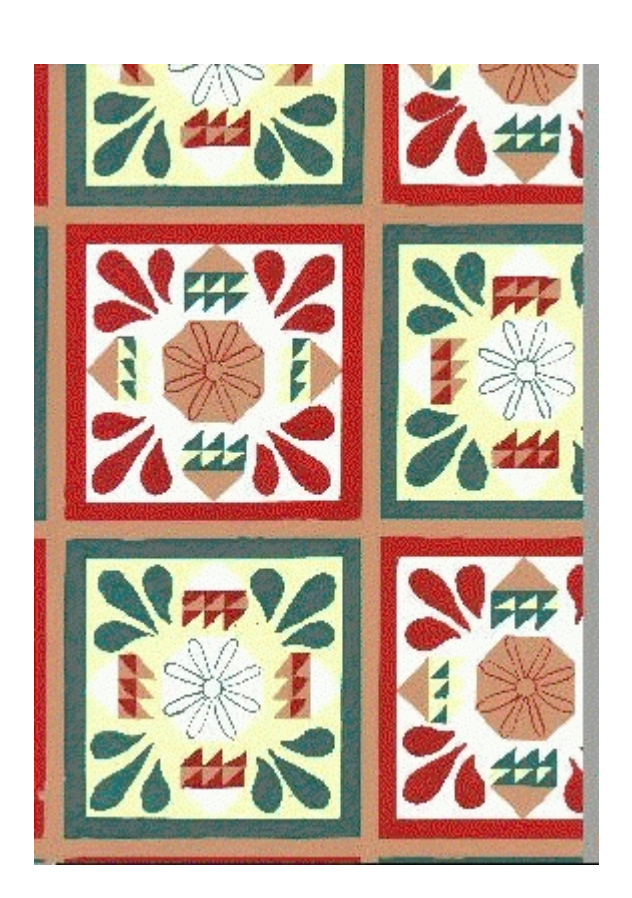

**Original** 

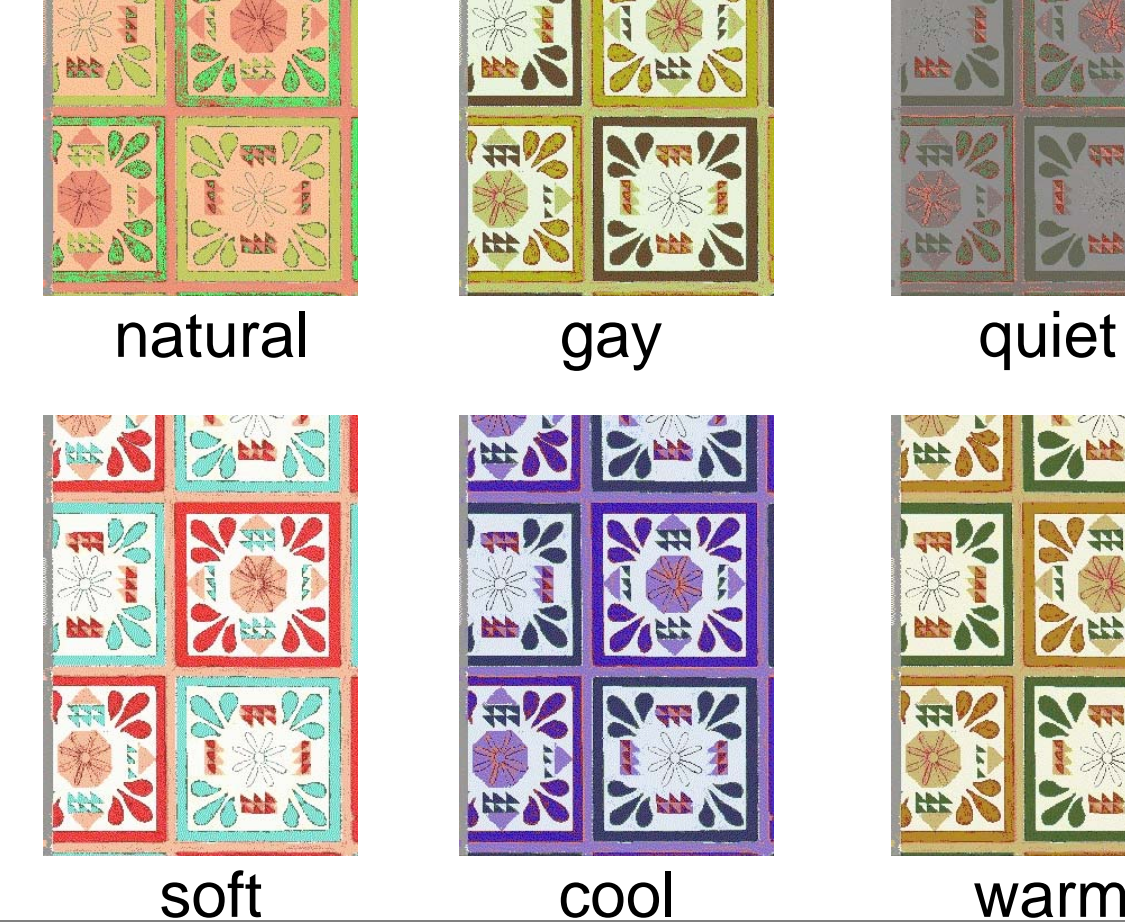

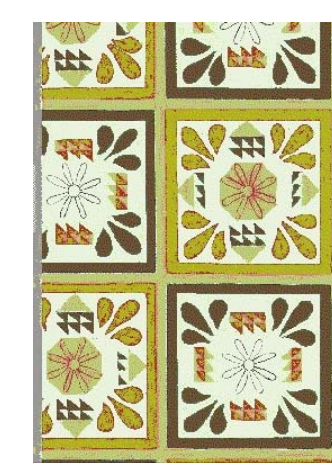

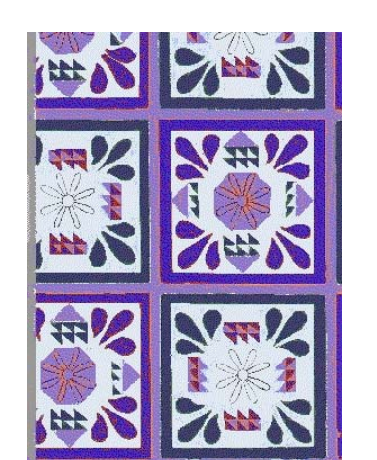

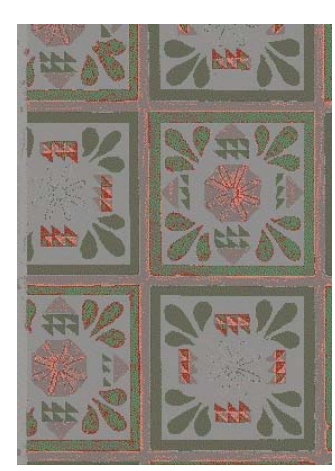

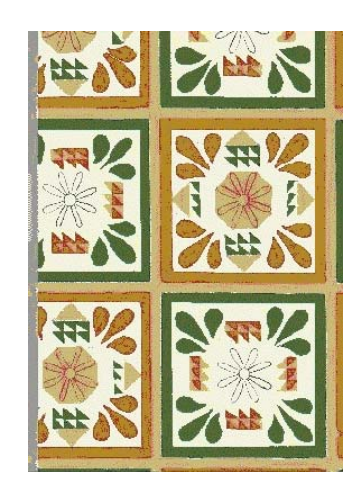

### Example of Changing Color Scheme 2

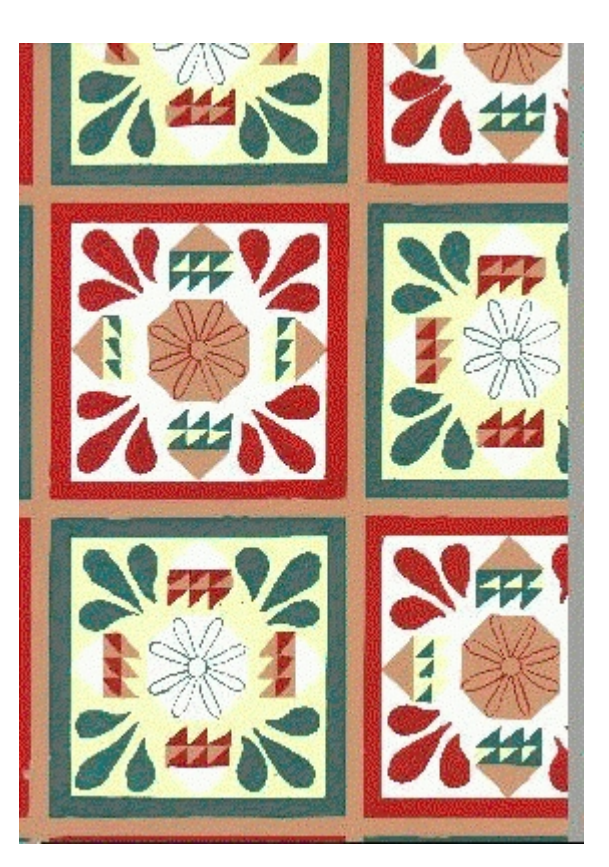

**Original** 

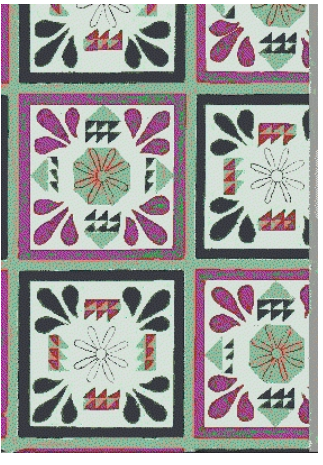

Cool - Hard

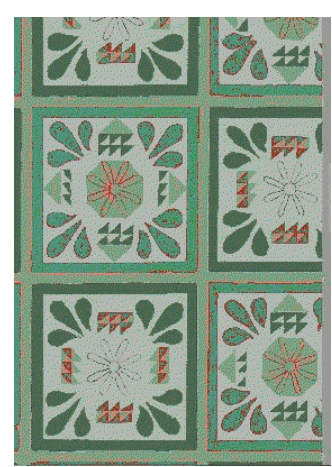

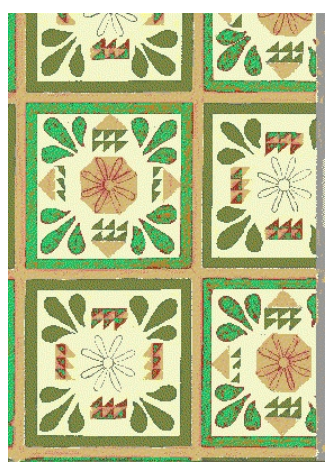

Cool - Quiet Gay - Natural

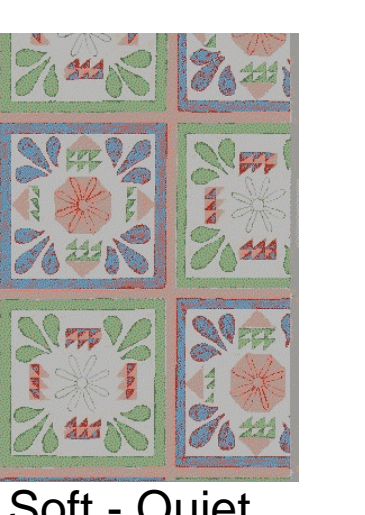

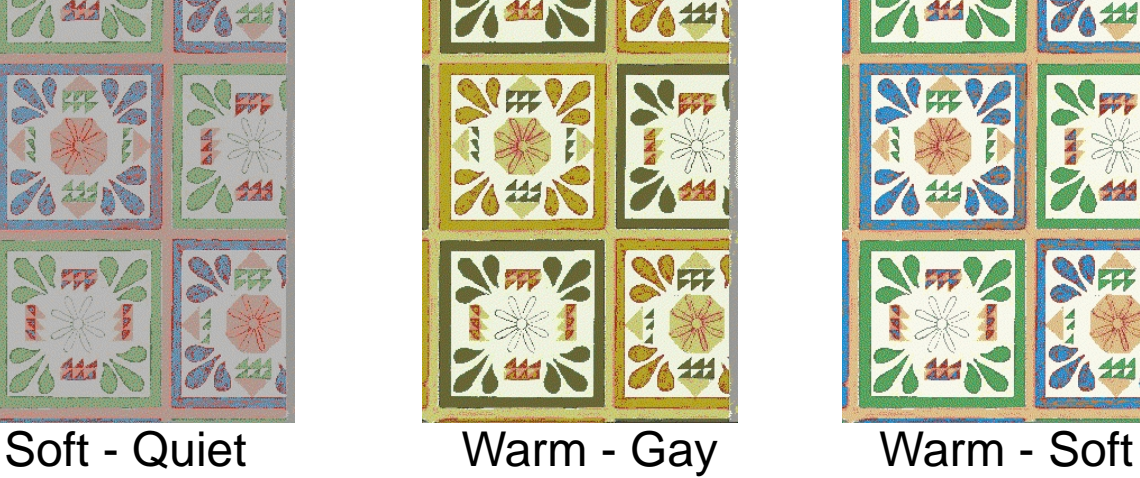

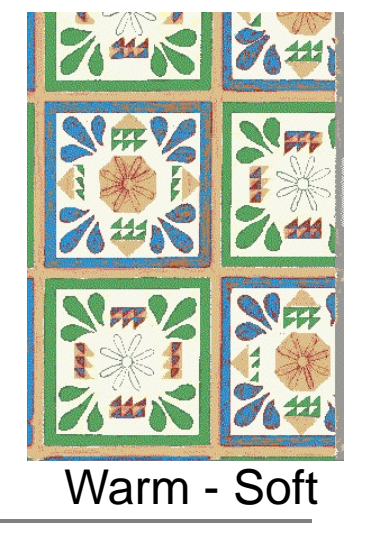

### Examples of Design Work

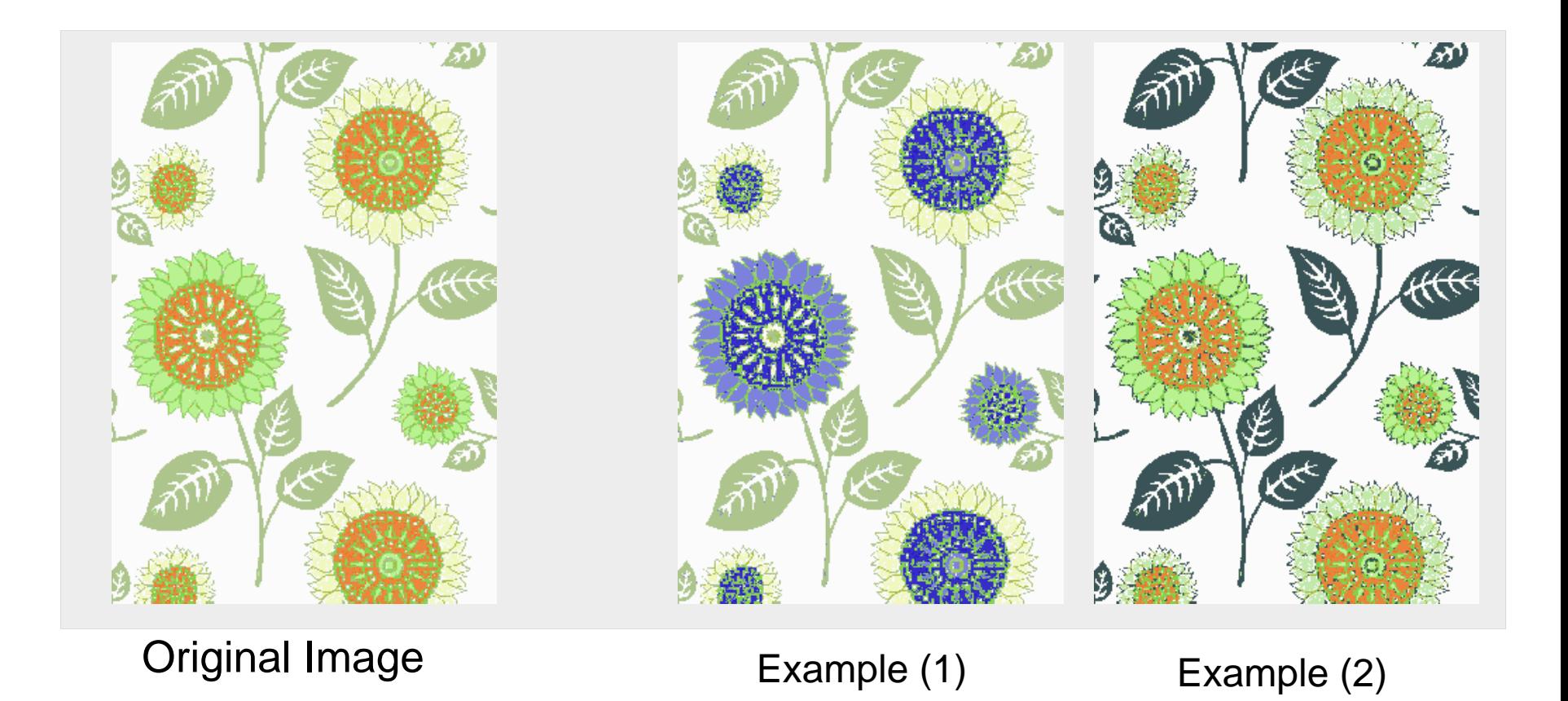

## **Design Support System**

[1] Extraction of Index Color [2] Retrieval system using Index Color [3] Color Coordinate System [4] Changing a Color Scheme with Kansei Scales